**Jurnal Informatika dan Komputer PENS**

www.jurnalpa.eepis-its.edu

Teknik Informatika Vol.2, No.2, 2013

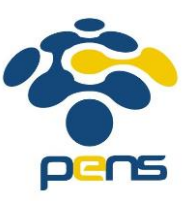

Politeknik Elektronika Negeri Surabaya

# Aplikasi Pemandu Wisata Wisata Bahari Lamongan Berbasis *Mobile*

Khoirul Rozikin Darussalam, Yuliana Setiowati, Fadilah Fahrul Hardiansyah

*Program Studi D3 Teknik Informatika Departemen Informatika dan Komputer Politeknik Elektronika Negeri Surabaya Kampus PENS, Jalan Raya ITS Sukolilo, Surabaya 60111 Tel: (031) 594 7280; Fax: (031) 594 6114 Email:pu53nk@student.eepis-its.edu,yuliana@eepis-its.edu, fahrul@eepis-its.edu*

## **Abstrak**

Panduan wisata adalah salah satu bentuk pelayanan yang harus diberikan oleh pihak pengelola tempat wisata demi kepuasan para pengunjungnya. Terbatasnya akses media panduan wisata yang sudah ada, seperti brosur yang hanya dapat diperoleh saat dalam area wisata saja, menjadikan para calon pengunjung susah mendapatkan informasi seputar tempat wisata. Penelitian ini mengajukan alternatif baru, yaitu berupa aplikasi pemandu wisata untuk tempat wisata Wisata Bahari Lamongan berbasis *mobile*. Aplikasi pemandu wisata ini menggabungkan teknologi *Indoor Map* dengan Android *smartphone*, sehingga menghasilkan sistem navigasi yang terintegrasi dengan area Wisata Bahari Lamongan. Aplikasi ini menyajikan informasi penting yang dibutuhkan para calon pengunjung untuk memandu wisata selama liburan di Wisata Bahari Lamongan. Aplikasi ini memiliki beberapa fitur, meliputi *Indoor Map*, navigasi dari posisi *user*, navigasi antar wahana, panduan menuju tempat wisata, informasi wahana, dan daftar harga tiket.

*Kata kunci: Wisata Bahari Lamongan, Aplikasi Pemandu Wisata, Android, Indoor Map, Navigasi, OpenStreetMap*

#### **1. Pendahuluan**

Pariwisata adalah salah satu sektor ekonomi yang potensial di Indonesia dan menjadi sektor yang berperan penting dalam pendapatan negara. Sektor pariwisata di Indonesia memiliki peran penting dalam penerimaan devisa untuk negara. Kombinasi antara kekayaan alam dan kekayaan seni yang menjadi komponen penting dalam pariwisata di Indonesia. Wisata Bahari Lamongan atau WBL merupakan salah satu dari sekian banyak pilihan tempat wisata yang ramai dikunjungi oleh wisatawan yang terletak di Kabupaten Lamongan. Wisata Bahari Lamongan yang merupakan hasil pengembangan dari tempat wisata Tanjung Kodok ini memiliki lahan sebesar 11 hektar. Objek wisata yang terletak di pesisir utara Pantai Jawa ini menawarkan oase tersendiri bagi wisatawan, yaitu memadukan konsep wisata bahari dan dunia wisata.

Terbatasnya akses media panduan wisata yang sudah ada, seperti brosur yang hanya dapat diperoleh saat dalam area wisata saja, menjadikan para calon pengunjung susah mendapatkan informasi seputar tempat wisata. Panduan arah yang hanya terletak pada beberapa spot tertentu dapat membuat bingung pengunjung saat memilih jalan yang akan dilewati untuk menuju suatu wahana. Minimnya petunjuk arah menuju Wisata Bahari Lamongan yang berupa papan penunjuk arah ataupun papan penunjuk jarak yang terpasang selama perjalanan, sehingga para pengunjung merasa bingung mengenai arah menuju Wisata Bahari Lamongan, khususnya bagi para pengunjung yang belum pernah mengunjungi Lamongan sebelumnya.

Penelitian ini mengajukan alternatif baru, yaitu berupa aplikasi pemandu wisata untuk tempat wisata Wisata Bahari Lamongan berbasis *mobile*. Aplikasi ini menyajikan informasi penting yang dibutuhkan para calon pengunjung untuk memandu wisata selama liburan di Wisata Bahari Lamongan. Aplikasi ini memiliki beberapa fitur, meliputi *Indoor Map*, navigasi dari posisi *user*, navigasi antar wahana, panduan menuju tempat wisata, informasi wahana, dan daftar harga tiket.

Ada beberapa penelitian sebelumnya yang menggunakan OpenStreetMap atau OSM, antara lain adalah yang dilakukan oleh Yustian Mantjoro[1] yang membuat aplikasi berbasis *mobile* yang bertujuan untuk memberikan informasi mengenai informasi geografis untuk layanan umum di Kota Palu, Sulawesi. Informasi geografis tersebut dapat digunakan dalam pencarian fasilitas pelayanan umum, antara lain Stasiun TV/Radio, Mesjid, Gereja, Pura, Kelenteng, TNI, Polisi, Rumah Sakit, Bank, ATM, Rumah Makan, Kafe, KFC, Kedai, Sekolah, Sekolah Tinggi, Universitas, Taman, Tamasya, Villa, Hotel, Motel, Kantor Pemerintah, Pasar, Bandara, Bengkel, SPBU, Taxi, dan Terminal. Pada aplikasi Sistem Informasi Geografis Kota Palu, data geospasial yang digunakan adalah data geospasial dari layanan peta *online* OSM (OpenStreetMap). OSM memiliki fitur-fitur untuk dapat melakukan digitasi peta seperti membangun dan membuat peta. Kemudian perangkat *mobile* akan menguduh dan mensinkronisasikan dataset menggunakan OSM API dari OSM agar dapat memvisualisasikannya.

Adapun beberapa penelitian yang menggunakan konsep *Indoor Map*, antara lain adalah penelitian yang dilakukan oleh Heri Tristiantoro[2] ini menghasilkan aplikasi berbasis *mobile* Android yang menggunakan fitur *Indoor Map* untuk tempat belanja di Surabaya. Aplikasi *Indoor Map* untuk mall di Surabaya ditujukan untuk *user* yang sedang ingin berbelanja untuk di daerah Surabaya. Aplikasi *Indoor Map* untuk mall di Surabaya berguna agar *user* mendapat informasi lokasi dan rute wisata belanja, denah *Indoor Map*s suatu lokasi wisata belanja, lokasi dan rute suatu tenant dalam wisata belanja serta informasi event dan promo yang ada di Surabaya.

Selanjutnya ada penelitian dari Rio Andreanto[3] ini menghasilkan aplikasi berbasis *mobile* Android yang menggunakan fitur *Indoor Map* untuk pemandu wisata dalam Kebun Binatang Surabaya di Surabaya. Aplikasi pemandu wisata Kebun Binatang Surabaya ditujukan untuk *user* yang sedang berekreasi di Kebun Binatang Surabaya. Aplikasi ini berguna agar *user* dapat mendapatkan informasi seputar panduan wisata, informasi rute perjalanan, informasi fasilitas umum, informasi denah *Indoor Map* untuk mengetahui posisi satwa dan fasilitas umum yang tersedia. dan navigasi dari tempat *user* menuju tempat yang dituju dalam wilayah Kebun Binatang Surabaya. Aplikasi pemandu wisata Kebun Binatang Surabaya menggunakan *platform* Android dengan menggunakan fitur *Mapping* dari *vendor Map editor* Erricson Labs untuk menampilkan denah satwa keseluruhan dari Kebun Binatang Surabaya.

#### **2. Metode**

Pada tahap metode ini bertujuan untuk menjelaskan rancang sistem dari aplikasi dari penelitian ini.

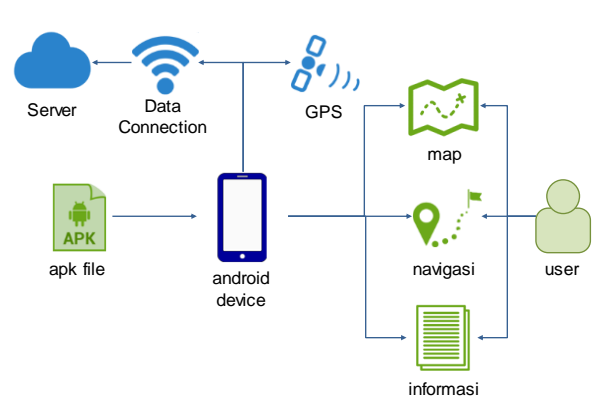

**Gambar 1.** Alur Sistem Aplikasi

Secara umum, jalan dari aplikasi WBL Guide sebagai berikut, *user* mendownload WBLGuide.apk terlebih dahulu pada Android Store, kemudian menginstalnya pada gadget Android *user*. Untuk setiap penggunaan aplikasi WBL Guide diperlukan koneksi GPS dan koneksi data dari gadget Android tersebut. Koneksi data digunakan untuk mengambil data dari server. Data yang diambil dari server, meliputi tampilan peta *Indoor Map* Wisata Bahari Lamongan dan data daftar untuk harga tiket terbaru.

*Indoor Map* Wisata Bahari Lamongan yang digunakan oleh penulis menggunakan *vendor* OpenStreetMap yang terintegrasi dengan server OpenStreetMap. Dalam pembuatan *Indoor Map*, penulis menggunakan *map editor* Java OpenStreetMap (JOSM) yang langsung terintegrasi dengan server OpenStreetMap.

Koneksi GPS digunakan untuk mengetahui koordinat posisi dari *user*. Koordinat posisi *user* ditampilkan dalam *Indoor Map*, sehingga dapat menampilkan posisi *user* dalam peta area wisata yang sebenarnya. Penggabungan *Indoor*  *Map* dan penggunaan GPS sebagai pengambilan koordinat posisi *user* akan menghasilkan sistem navigasi yang akan memandu *user* dari posisi *user* berada menuju wahana tertentu.

Dari aplikasi WBL Guide ini, *user* akan mendapatkan informasi panduan wisata di Wisata Bahari Lamongan, meliputi *Indoor Map* area wisata Wisata Bahari Lamongan, sistem navigasi dari posisi *user* ataupun navigasi antar wahana, dan informasi seputar wahana, harga tiket, dan deskripsi umum Wisata Bahari Lamongan.

#### **3. Hasil**

#### **3.1. Halaman Menu Utama**

Aplikasi memiliki enam menu utama yaitu berupa menu Kendaraan Pribadi, Kendaraan Umum, WBL Map, Info Wahana, Tiket, dan Tentang WBL.

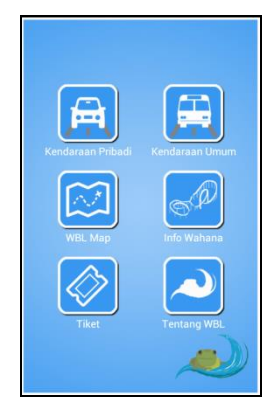

**Gambar 2.** Halaman Menu Utama WBL Guide

Menu Kendaraan Pribadi merupakan menu yang mengarah pada pemanggilan fungsi fitur navigasi rute menuju Wisata Bahari Lamongan dari posisi *user*. Menu Kendaraan Umum merupakan menu yang mengarah pada pemanggilan fungsi fitur panduan menuju Wisata Bahari Lamongan dengan menggunakan kendaraan umum yang dimana awal posisi *user* terletak di terminal terdekat, stasiun terdekat, dan bandara terdekat. Menu WBL Map merupakan menu yang mengarah pada pemanggilan fungsi fitur *Indoor Map* Wisata Bahari Lamongan. Dalam menu WBL Map tersedia juga fitur untuk menampilkan navigasi antar wahana dan fitur untuk menampilkan navigasi menuju wahana inputan *user* dari posisi *user*. Menu Info Wahana merupakan menu yang mengarah pada pemanggilan fungsi fitur informasi tiap wahana yang telah dikelompokkan berdasarkan kategori. Menu Tiket merupakan menu yang mengarah pada pemanggilan fungsi fitur penampilan daftar harga tiket masuk Wisata Bahari Lamongan yang datanya diambil dari server database. Menu Tentang WBL merupakan menu yang mengarah pada pemanggilan fungsi fitur penampilan informasi secara umum mengenai Wisata Bahari Lamongan.

## **3.2. Uji Coba Menu Kendaraan Pribadi**

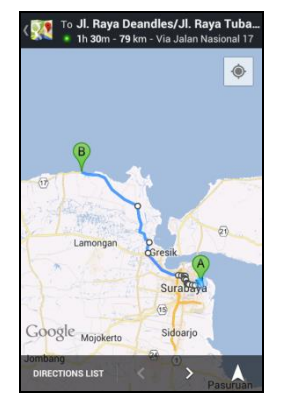

**Gambar 3.** Tampilan Menu Kendaraan Pribadi

Menu kendaraan pribadi akan menampilkan navigasi rute dari posisi *user* saat ini hingga Wisata Bahari Lamongan. Fitur navigasi rute menuju Wisata Bahari Lamongan dari posisi *user* membutuhkan koneksi internet dengan paket data dan GPS untuk mendapatkan koordinat *user* secara tepat.

## **3.3. Uji Coba Menu Kendaraan Umum**

Menu kendaraan umum akan menampilkan panduan menuju Wisata Bahari Lamongan dengan posisi awal dari terminal terdekat, stasiun terdekat, dan bandara terdekat. Terminal terdekat dari Wisata Bahari Lamongan adalah Terminal Kota Lamongan. Stasiun terdekat dari Wisata Bahari Lamongan adalah Stasiun Kota Lamongan. Bandara Udara terdekat dari Wisata Bahari Lamongan adalah Bandara Juanda.

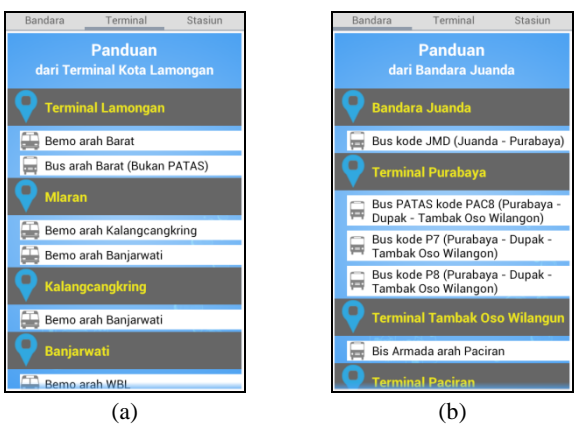

**Gambar 4.** Tampilan Menu Panduan Kendaraan Umum (a) panduan dari terminal terdekat (b) panduan dari bandara terdekat

## **3.4. Uji Coba Menu WBL Map**

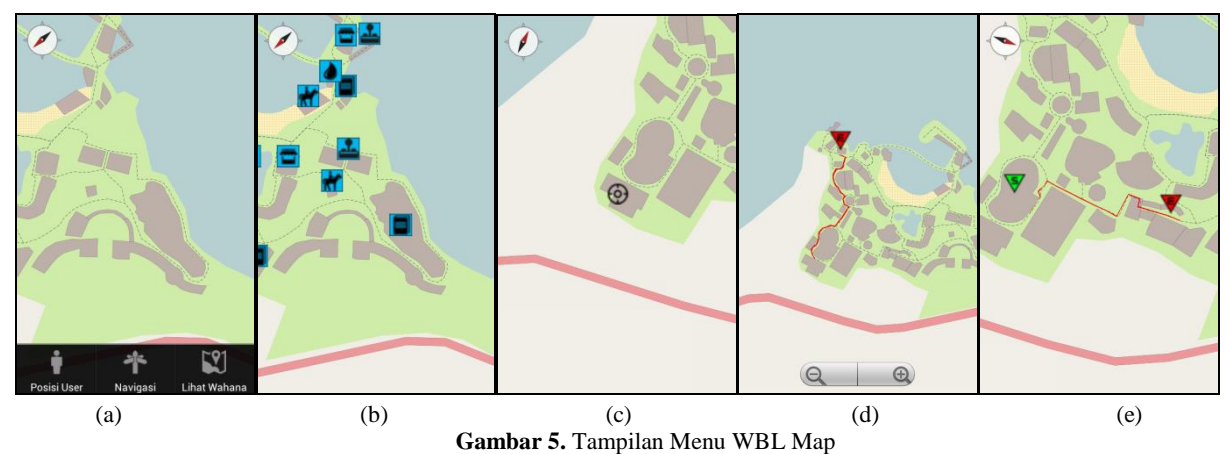

(a) opsi menu (b) *marker* wahana (c) posisi *user* (d) navigasi dari posisi *user* (e) navigasi antar wahana

Menu WBL Map terdapat beberapa pilihan fitur yang ditampilkan, antara lain:

- *Indoor Map* Wisata Bahari Lamongan Pada halaman ini akan menampilkan *Indoor Map* dari denah Wisata Bahari Lamongan yang merupakan hasil dari pembuatan denah penulis. *Indoor Map* diakses dari server OpenStreetMap.
- *Marker* Wahana

Pada halaman ini akan menampilkan *marker* dari tiap wahana pada denah Wisata Bahari Lamongan.

Posisi *User*

Pada halaman ini akan menampilkan posisi *user* pada *Indoor Map* dari denah Wisata Bahari. Posisi *user* diberikan *marker* sehingga terlihat dimana posisi *user* berada. Fitur posisi *user* membutuhkan GPS untuk mendapatkan koordinat posisi *user*.

- Navigasi Menuju Wahana dari Posisi *User*
	- Pada halaman ini akan menampilkan navigasi rute dari posisi *user* menuju wahana tujuan pilihan *user* pada *Indoor Map* dari denah Wisata Bahari. Posisi *user* diberikan *marker* sehingga terlihat dimana posisi *user* berada. Fitur posisi *user* membutuhkan GPS untuk mendapatkan koordinat posisi *user*.
- Navigasi Antar Wahana Pada halaman ini akan menampilkan navigasi rute dari wahana asal dan wahana tujuan pada *Indoor Map* dari denah Wisata Bahari. Wahana awal d an wahana tujuan merupakan wahana pilihan *user*.

## **3.5. Uji Coba Menu Info Wahana**

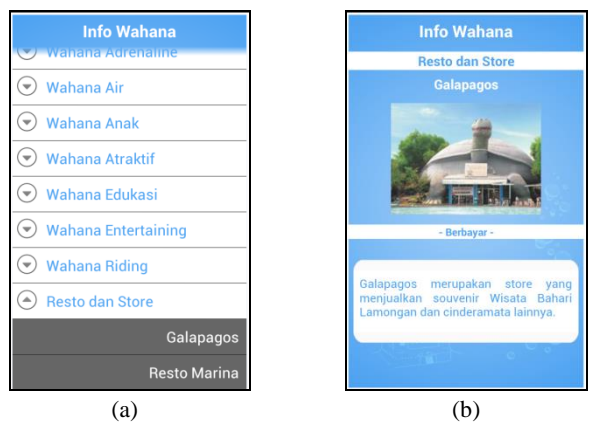

**Gambar 6.** Tampilan Menu Info Wahana (a) *List* berdasarkan kategori (b) Info tiap wahana

Menu info wahana akan menampilkan informasi wahana yang telah dikategorikan berdasarkan kategori wahana. Pada info wahana akan menampilkan informasi kategori wahana, nama wahana, harga saat menggunakan wahana, gambar wahana, dan deskripsi singkat wahana.

## **3.6. Uji Coba Menu Tiket**

Menu tiket akan menampilkan daftar harga tiket masuk Wisata Bahari Lamongan dalam bentuk *list*. Daftar harga tiket masuk merupakan data dari server database, sehingga apabila terjadi *update* harga akan secara otomatis terupdate pada aplikasi WBL Guide.

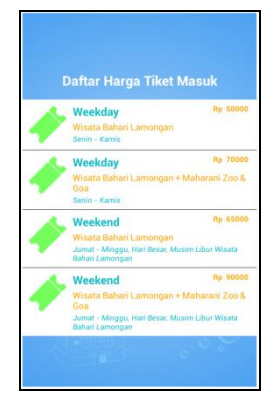

**Gambar 7.** Tampilan Menu Harga Tiket

# **3.7. Uji Coba Menu Tentang WBL**

Menu Tentang WBL akan menampilkan deskripsi secara umum seputar Wisata Bahari Lamongan.

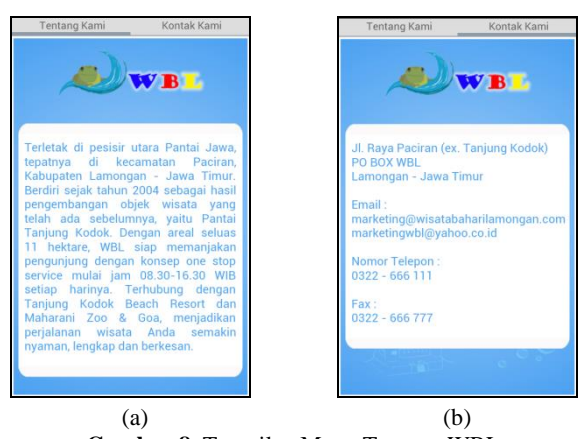

**Gambar 8.** Tampilan Menu Tentang WBL (a) seputar WBL (b) kontak WBL

## **3.8. Uji Coba Fitur Notifikasi Wahana Terdekat**

Fitur notifikasi wahana terdekat akan menampilkan pemberitahuan saat *user* berada dalam radius 8 meter dari suatu wahana. Fitur ini membutuhkan akses GPS dalam kondisi aktif, sehingga keakuratan dan kecepatan penampilan notifikasi berdasarkan dari masing-masing GPS pada *device* Android. Fitur notifikasi wahana terdekat merupakan sebuah *service*, sehingga selama aplikasi berjalan notifikasi akan muncul berdasar pergeseran posisi *user*.

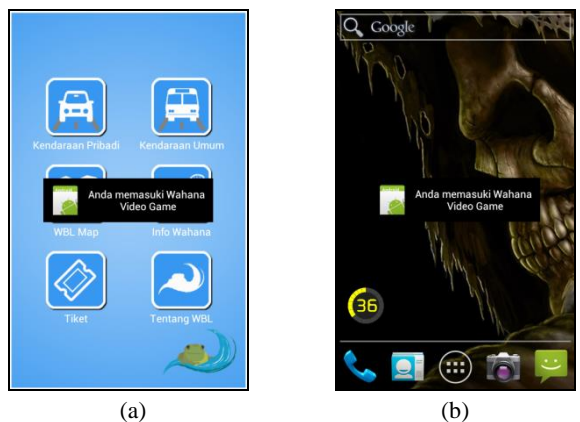

**Gambar 9.** Tampilan Fitur Notifikasi Wahana Terdekat (a) saat aplikasi berjalan (b) saat aplikasi dalam kondisi minimize

# **3.9. Uji Coba Performa Fitur**

Aplikasi WBL Guide telah diujicobakan ke dua buah jenis *device* berbeda. Hal ini bertujuan untuk melakukan perbandingan performa fitur pada masing-masing jenis *device*.

**Tabel 1** berisikan perbandingan dari kinerja dari aplikasi WBL Guide terhadap dua *device* tersebut. Nilai dari uji coba berisikan bagaimana kecepatan pemrosesan fitur, ketepatan fitur, dan ketepatan tampilan pada fitur. Perbedaan keakuratan pada fitur notifikasi wahana terdekat, yaitu berupa kecepatan *device* untuk mendapatkan koordinat dari GPS *user* yang tidak sama. *Device* Motorola DROID X cenderung lebih cepat dari *device* Smartfren Andromax I dalam mendapatkan koordinat atau *lock* koordinat GPS. Namun kedua *device* beberapa kali ditemukan miss dalam pendapatan GPS, seperti contoh saat penulis berdiam namun aplikasi menunjukkan Toast lebih dari satu kali. Toast disini digunakan penulis dalam pengecekkan kejalanan dari GPS pada tiap *device*.

| <b>rabel 1.</b> I croandingan I criorina Pitul |                   |                |
|------------------------------------------------|-------------------|----------------|
| <b>Fitur</b>                                   | <b>Smartfren</b>  | Motorola       |
|                                                | <b>Andromax I</b> | <b>DROID X</b> |
| Indoor Map Wisata Bahari                       | Muncul            | Muncul         |
| Lamongan                                       |                   |                |
| Informasi Wahana                               | Muncul            | Muncul         |
| Notifikasi<br>Wahana                           | Lebih Lambat      | Lebih Cepat    |
| Terdekat                                       |                   |                |
| Menampilkan Posisi User                        | Akurat            | Akurat         |
| Sekarang                                       |                   |                |
| Navigasi rute menuju                           | Akurat            | Akurat         |
| Wahana dari Posisi User                        |                   |                |
| Navigasi rute<br>antar                         | Muncul            | Muncul         |
| Wahana                                         |                   |                |
| Informasi Daftar<br>Harga                      | Muncul            | Muncul         |
| Tiket                                          |                   |                |
| Navigasi rute menuju                           |                   |                |
| Wisata Bahari Lamongan                         | <b>Muncul</b>     | Muncul         |
| dari Posisi User dengan                        |                   |                |
| Kendaraan Pribadi                              |                   |                |
| Panduan menuju Wisata                          |                   |                |
| Bahari Lamongan dengan                         | Muncul            | Muncul         |
| Kendaraan Umum                                 |                   |                |
| Informasi Umum Seputar                         | Muncul            | Muncul         |
| Wisata Bahari Lamongan                         |                   |                |

**Tabel 1.** Perbandingan Performa Fitur

#### **4. Diskusi**

Dalam berbagai uji coba yang telah dilakukan oleh penulis, terdapat beberapa kondisi yang memberikan beberapa perbedaan terhadap hasil dari fitur dari uji coba yang dibanding terhadap dua buah *device*. Fitur yang mengalami perbedaan adalah fitur-fitur yang membutuhkan bantuan GPS dalam pengambilan koordinat *user*. Perbedaan dalam pengambilan koordinat *user* dengan menggunakan GPS dapat disebabkan oleh ketepatan fitur GPS *device* tersebut dari pengaktifan aplikasi. Ketepatan GPS tergantung dari *device* itu sendiri disebabkan setiap *device* memiliki *hardware* yang berbeda. Ketergantungan hasil GPS terhadap *device* telah diuji cobakan oleh penulis, yaitu dengan kecepatan mendapatkan koordinat GPS dari kedua *device*.

Terjadi kekurangan juga saat mengaktifkan aplikasi untuk pertama kali, yaitu membutuhkan waktu untuk menunggu GPS mengunci posisi dari *user*. Sehingga penulis memberikan opsi cadangan apabila saat pertama kali pengaktifan aplikasi WBL Guide, GPS masih belum mendapatkan koordinat, maka akan dilihat berdasarkan *network provider*. Namun penggunaan *network provider* masih rawan dalam hal ketepatan, dikarenakan akan mengambil koordinat terakhir saat *user* terakhir kali melakukan koneksi.

## **5. Kesimpulan**

Dari penelitian ini, penulis menyimpulkan bahwa aplikasi WBL Guide pada Andoid yang memadukan fitur navigasi dengan *Indoor Map* berhasil dijalankan dengan baik. *Indoor Map* yang digunakan pada penelitian ini menggunakan map dari *vendor* OpenStreetMap yang bersifat open source. Untuk tingkat ketepatan aplikasi dapat disimpulkan bahwa ketepatan berdasar pada faktor *device* GPS pada gadget Android untuk pengambilan koordinat posisi *user*. Dari uji coba performa, penulis menemukan kekurangan bahwa terjadi perbandingan kecepatan munculnya notifikasi wahana terdekat berbasar pada GPS dari *device user*.

Untuk kedepannya, penelitian ini dapat dikembangkan dengan memperbaiki kualitas *overlay* untuk garis yang masih terlihat pecah saat ukuran *zoom in* maksimal, perbaikan untuk ukuran *zoom* maksimal yang masih terlihat kecil untuk penampilan *Indoor Map*, dan pengembangan *Indoor Map* yang dapat diakses secara *offline*.

## **Referensi**

- [1] Mantjoro , Yustian. "Penggunaan Teknologi OpenStreetMap untuk GIS Fasilitas Pelayanan Umum Berbasis Android (Studi Kasus Kota Palu)". Surabaya : Politeknik Elektronika Negeri Surabaya.2012
- [2] Tristiantoro, Heri. "Aplikasi Panduan Wisata Belanja Menggunakan *Indoor Map*s Berbasis Android di Surabaya (Studi Kasus : Dinas Kebudayaan dan Pariwisata Surabaya)". Surabaya : STMIK STIKOM Surabaya.2012
- [3] Andreanto, Rio. "Aplikasi Pemandu Wisata Kebun Binatang Surabaya Berbasis Android". Surabaya : STMIK STIKOM Surabaya.2012
- [4] Humanitarian OpenStreetMap Team."Memulai OpenStreetMap Panduan Tingkat Pemula" .2012
- [5] Humanitarian OpenStreetMap Team."OpenStreetMap Intermediate Paduan Tingkat Menengah" .2012
- [6] Humanitarian OpenStreetMap Team."OpenStreetMap Advanced Paduan Tingkat Mahir" .2012
- [7] Tamada, Ravi. (2013) Android Hive.[Online].androidhive.info
- [8] \_\_. (2013) Android Developer.[Online].developer.android.com